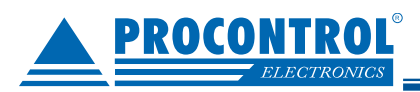

## **ProxerNet – ProxerPay modul**

Okostelefonos fizetés QR-kód beolvasása alapján, internetes honlapon

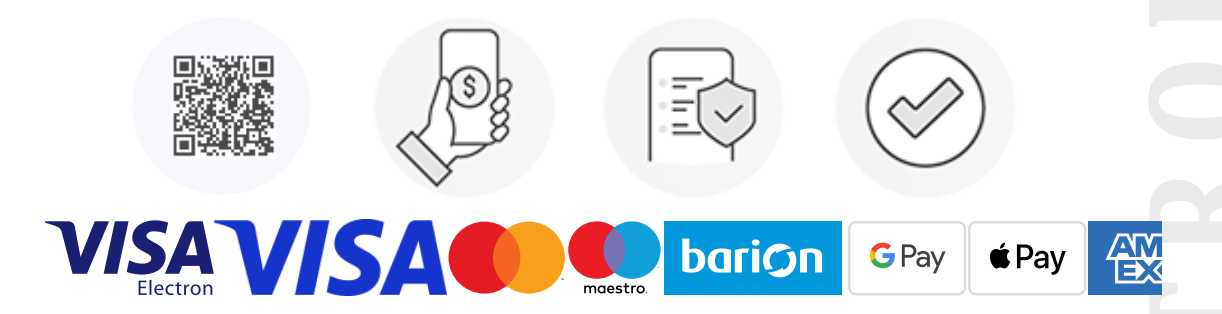

### **Mi az a ProxerPay?**

### **A ProxerPay a Procontrol fizetést kezelő megoldása.**

1. Fizető automata nélküli okostelefonos fizetési lehetőség weboldalon. Nincs szükség fizetőautomatára!

2. Sorban állnak az automatánál? Szeretne gyorsan és kényelmesen bankkártyával fizetni? Nincs szükség helyi fizetőgépre, de a ProxerPay igény esetén fizetőautomata alkalmazásával párhuzamosan, amellett is alkalmazható, mint mobiltelefonos kényelmi szolgáltatás.

### **Applikációt nem kell telepíteni hozzá.**

A vendég felé az egyetlen rendszerkövetelmény: weboldal megnyitására alkalmas mobileszköz internet-eléréssel.

A Procontrol ProxerNet rendszerszoftver egy modulja.

### **Javasoljuk:**

- fizető parkolókhoz
- mosodákhoz
- más díjköteles szolgáltatás értékesítéshez
- egy áru kosár kifizetéséhez

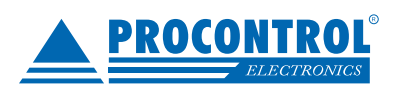

PROCONTROL ELECTRONICS LTD

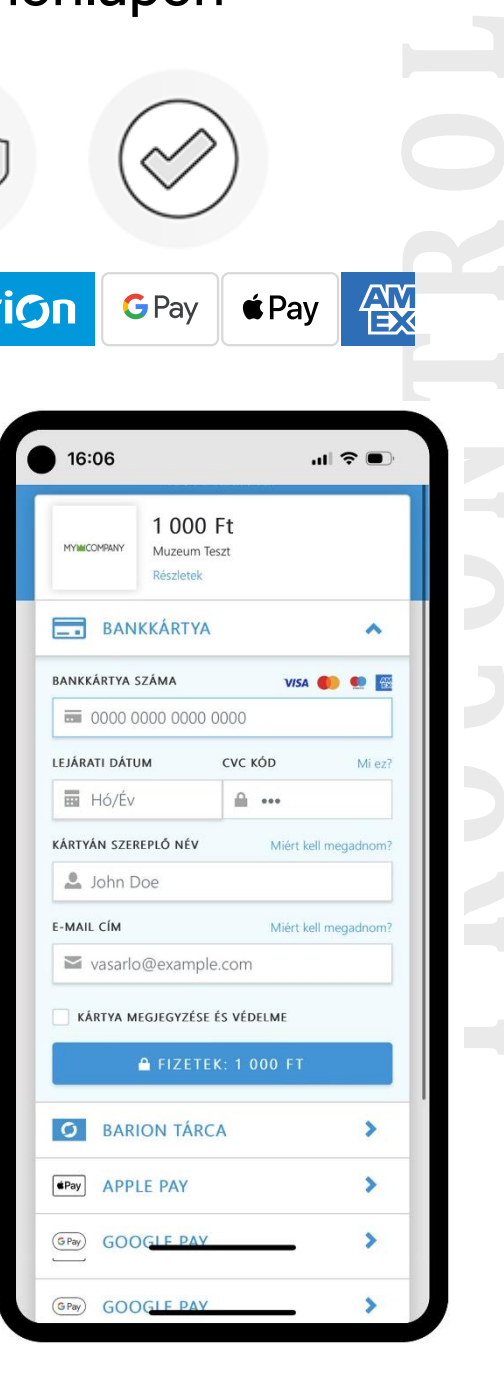

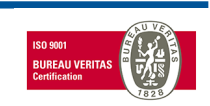

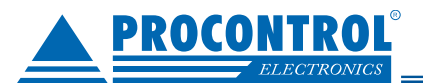

### Procontrol

### **Alkalmazása a ProxerPark parkolórendszer esetén:**

A vendégnek nem kell egyáltalán a fizetőgéphez fáradnia, mobil fizetés után rögtön kihajthat a parkolóból.

**1.** A parkolórendszer által a bejáratnál kiadott parkolójegyre QR-kód kerül és két sor tájékoztatás.

**2.** <sup>A</sup>vendég okostelefonnal beolvassa az adott QR-kódot - pl. a Google Lens alkalmazással.

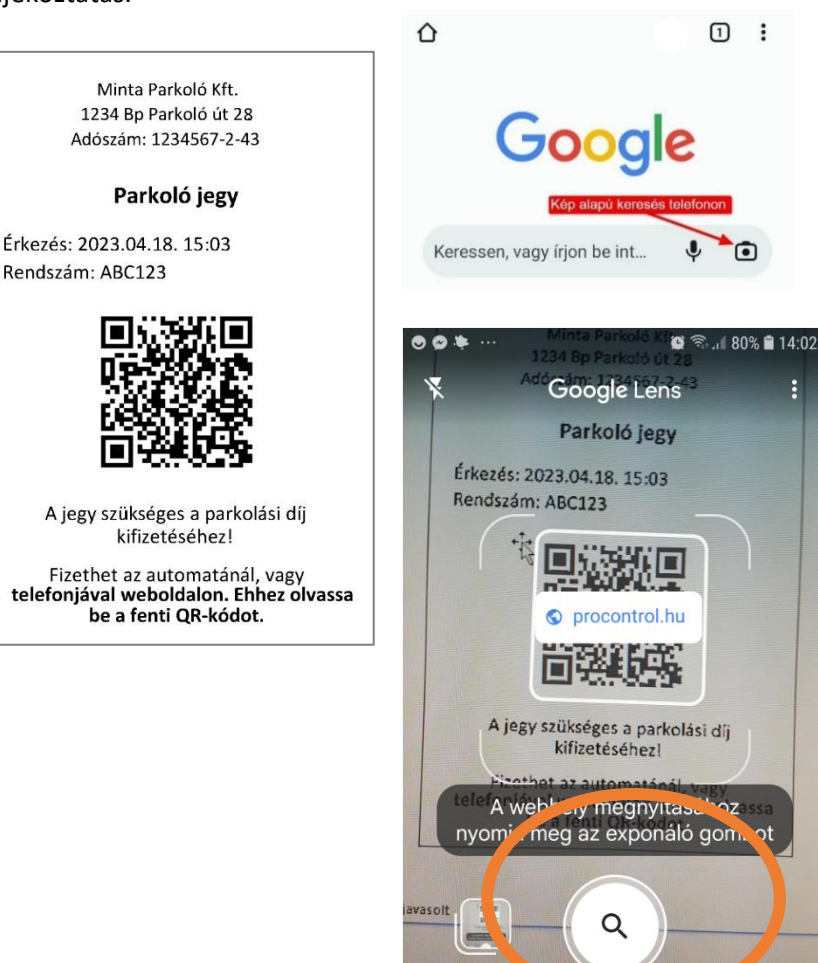

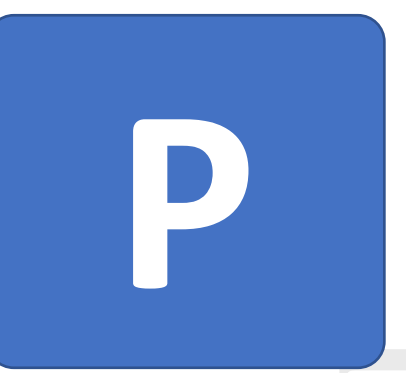

**3.** <sup>A</sup> kód egy webfelületre navigálja, ahol egyetlen érintéssel ki tudja fizetni a parkolást pl. Google Pay vagy Apple Pay megoldásokkal, számlát is kérhet.

Ha a vendégnek még nincs Google Pay, Apple Pay, Barion fiókja, akkor a hagyományos bankkártyás fizetéssel, a kártyaadatainak megadásával is fizethet.

**P R O C O N T R O L**   $16:06$  $\mathbb{R}$   $\approx$   $\mathbb{R}$ 1 000 Ft **BANKKÁRTYA**  $\lambda$ RANKKÁRTVA SZÁMA  $\bullet$  $\overline{m}$  0000,0000,0000,0000 **IFIÁRATI DÁTUM** cyc kóp Mi avi HÁ/Év  $\triangle$  ... KÁRTYÁN SZEREPLŐ NÉV  $.$  John Dor E-MAIL CÍM vasarlo@example.com KÁRTYA MEGJEGYZÉSE ÉS VÉDELME **O** BARION TÁRCA  $\overline{\phantom{0}}$ **EPay** APPLE PAY 5  $\overline{\text{G-Pay}}$ 6000 ś GPay) GOOGLI

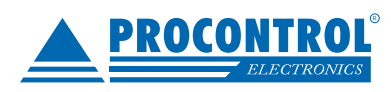

PROCONTROL ELECTRONICS LTD

Keresés

Házi feladat

[www.procontrol.hu](http://www.procontrol.hu/)

rdító

Szöveg

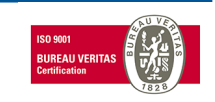

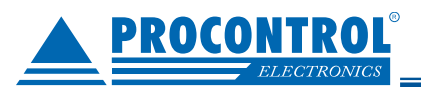

### **Alkalmazása pl. önkiszolgáló ruhamosószalon esetén:**

A mosógépre / szárítógépre egy jól látható QR kód kerül és két sor leírás.

A vendég okostelefonnal beolvassa az adott QR kódot, és az egy mobiltelefonos felületre navigálja, ahol egyetlen érintéssel ki tudja fizetni a kívánt mosást pl. a Google Pay vagy Apple Pay megoldásokkal. Számlát is kérhet.

Ha a vendégnek még nincs Google Pay, Apple Pay, Barion fiókja, akkor a hagyományos bankkártyás fizetéssel, a kártyaadatainak megadásával is fizethet.

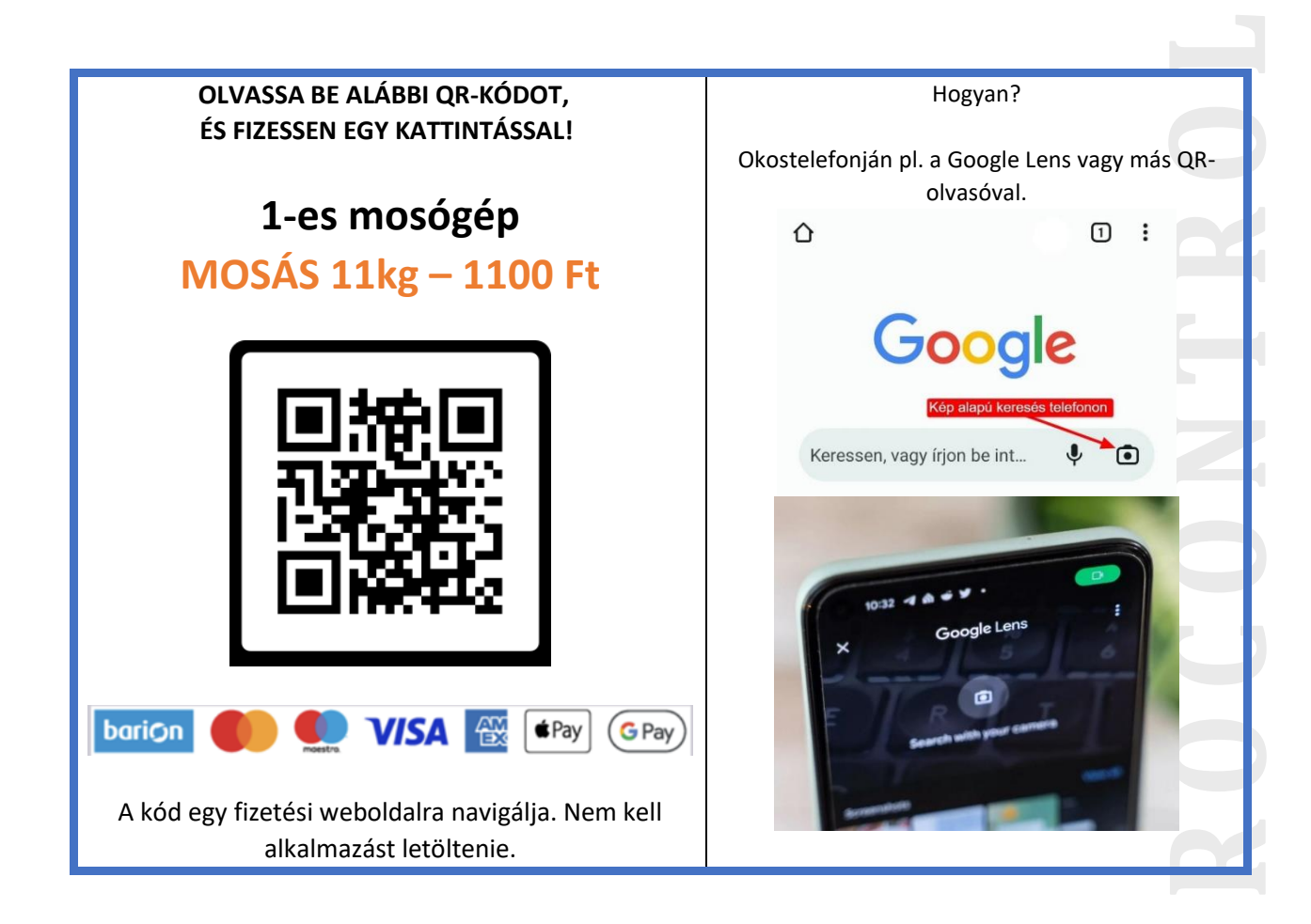

### **Rendszerkövetelmények**

Vendég részére: weboldal megnyitására alkalmas mobileszköz internet-eléréssel. Érvényes bankkártya. Applikációt nem kell telepíteni hozzá.

Szolgáltató részére:

- ProxerNet felhő szolgáltatás
- Barion fiók
- Számlázz.hu fiók (ebből akár a díjmentes alapváltozat).
- (Bővebben lásd alább a Rendszerindítási segédletet.)

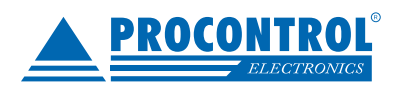

PROCONTROL ELECTRONICS LTD

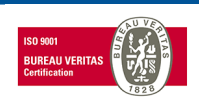

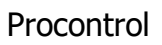

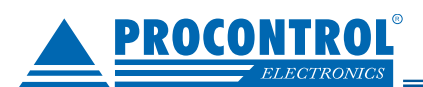

# **Felhasználói leírás**

1. A vendég leolvas egy terméken található QR kódot

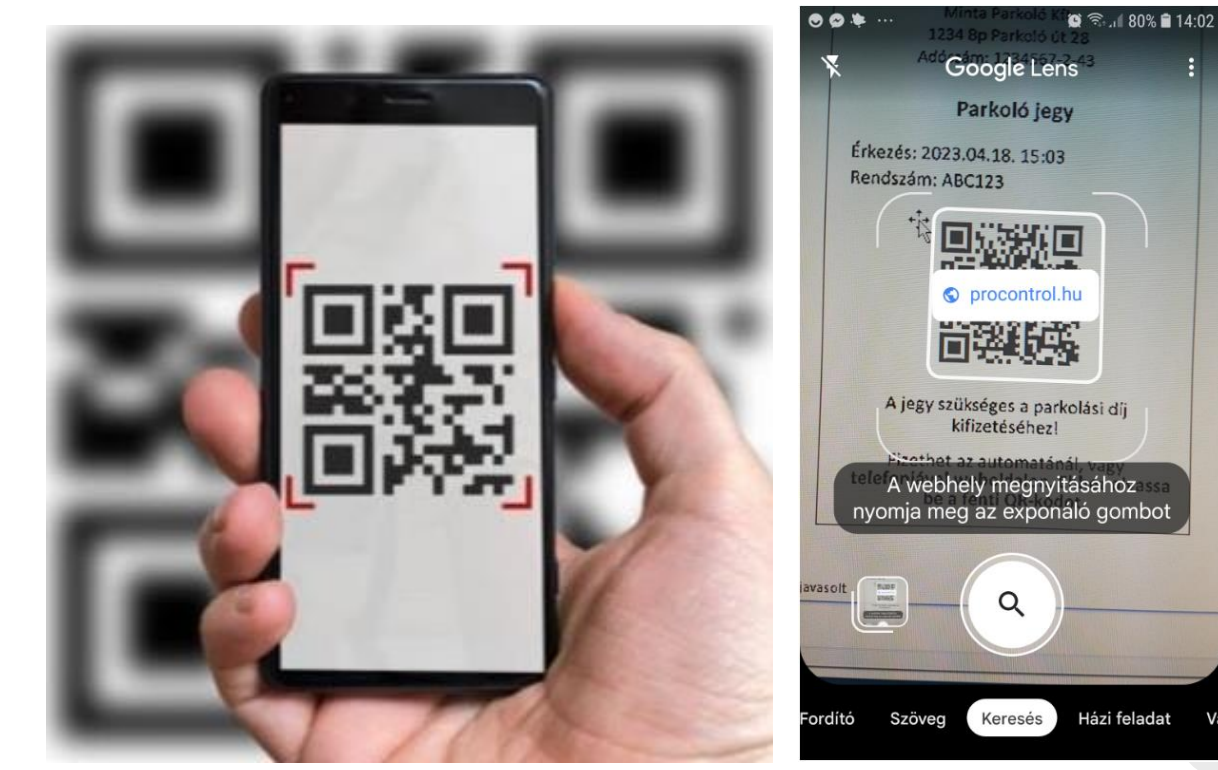

**E** 

Vá

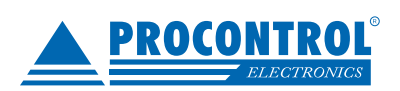

PROCONTROL ELECTRONICS LTD

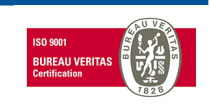

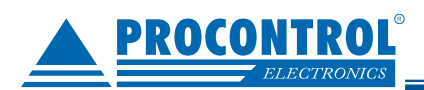

2. Alábbi weboldal jelenik meg a Procontrol ProxerPay modulból. Kifizetheti az eddig eltelt parkolás kalkulált díját, vagy helyette vásárolhat bérletet.

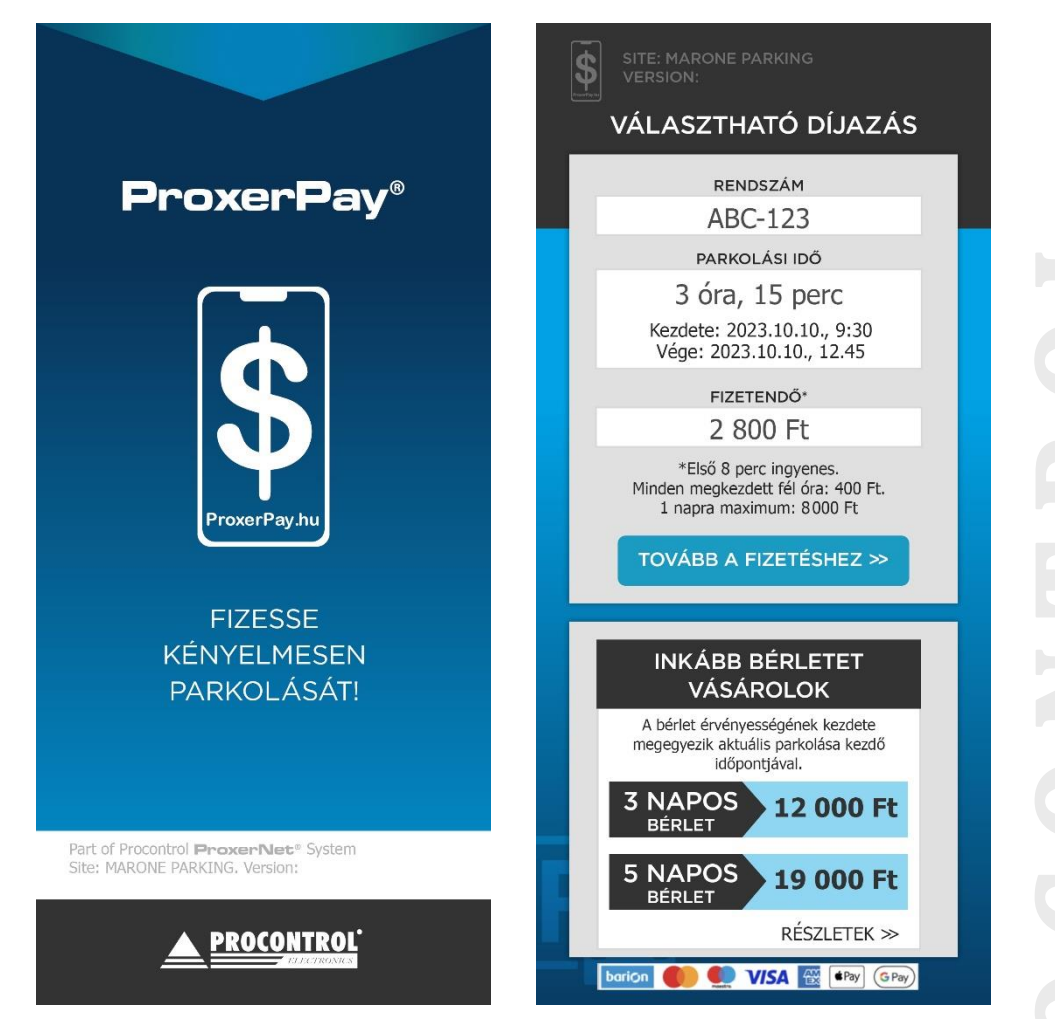

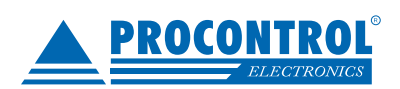

PROCONTROL ELECTRONICS LTD

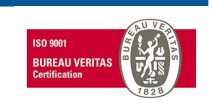

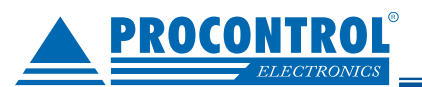

### 3. Ha a bérletvásárlást választotta:

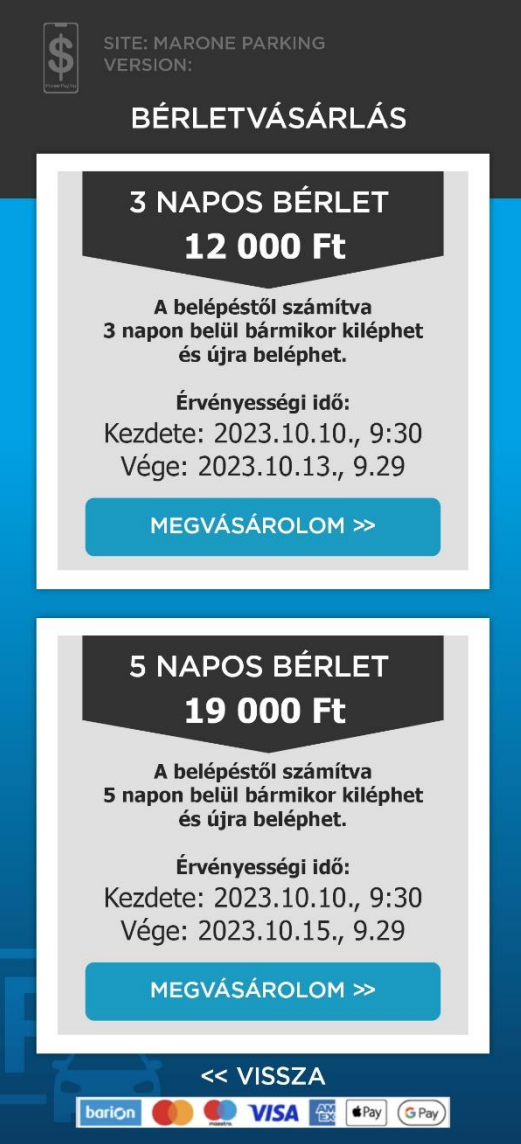

**D C O C D D D** 

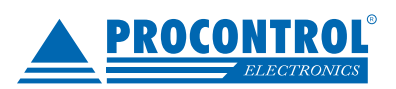

PROCONTROL ELECTRONICS LTD

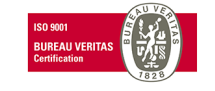

### 4. Ha az aktuális parkolás rendezését választotta:

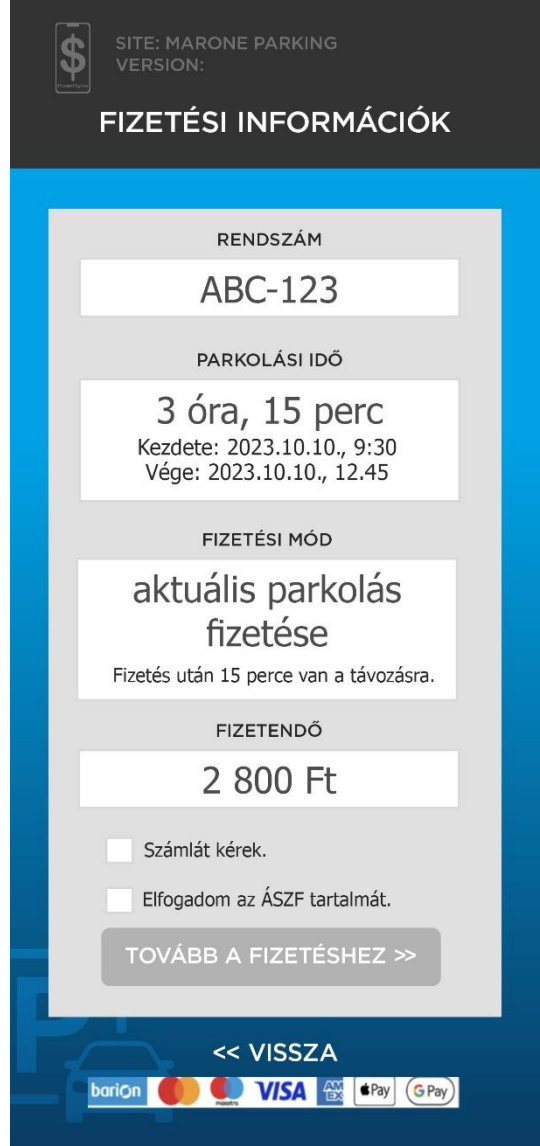

5. A "Tovább a fizetésre!" gombot megnyomva a "Fizetési információk" oldal töltődik be.

**D C O C D D D** 

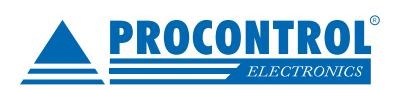

PROCONTROL ELECTRONICS LTD

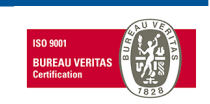

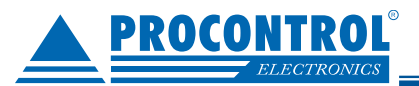

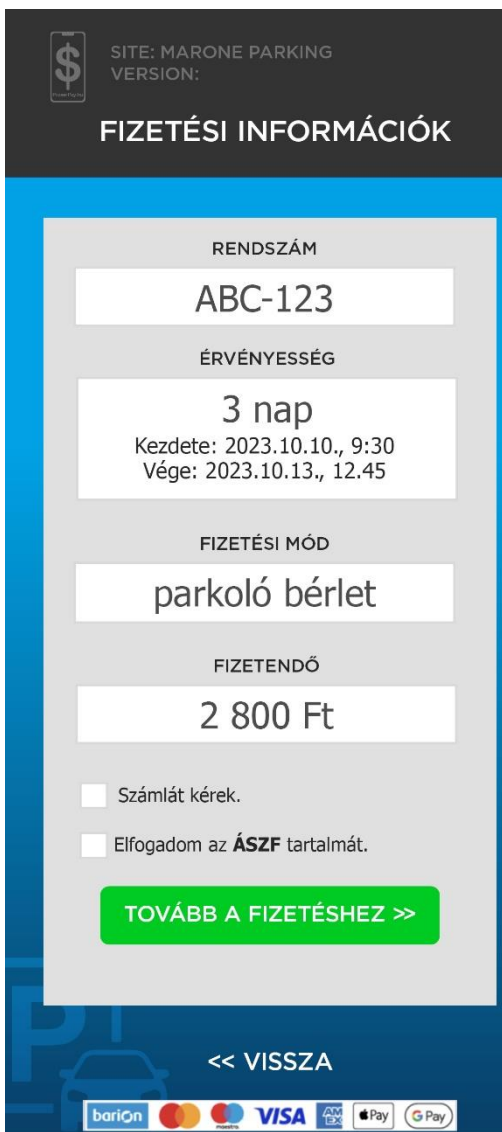

### a. **Nem kérek számlát.**

**P R O C O N T R O L**  Ha nem pipálta be a "Számlát kérek" opciót, csak el kell fogadnia az ÁSZF-et, majd a képernyőn megjelenő "Tovább" gombra kell kattintani.

### b. **Számlát kérek.**

Ha az ügyfél kér számlát, és a "*Számlát kérek*" gombra kattint, akkor feljön az a felület, ahol meg tudja adni a számlázási adatait. Itt kötelező mind az adószám, mind az e-mail cím, mivel csak elektronikus számlát tudunk itt kibocsátani. A rendszer a számlázz.hu szolgáltatásához kapcsolódva a helyes adószám alapján kitölti a pontos cégadatokat.

Ekkor el kell fogadni az ÁSZF-et, majd a képernyőn megjelenő "Tovább" gombra kell kattintani.

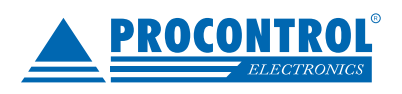

PROCONTROL ELECTRONICS LTD

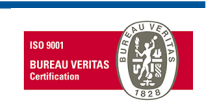

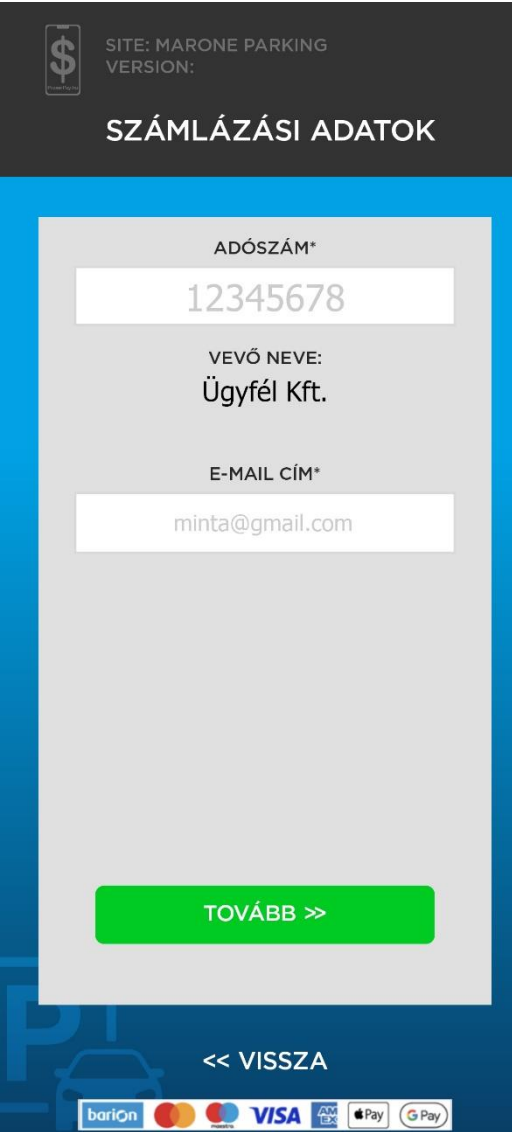

- **D C D C D D D E** 6. A "Tovább" gombot megnyomva a program automatikusan átirányít a **Barion fizető felületére**. Itt meg kell adni a fizetési adatokat.
- 7. A Barion felületén megadottak szerint, akár már korábban mentett **Barion Tárca, vagy Apple Pay vagy Google Pay** fiókjával rendezheti a fizetést.
- 8. Ha még nincs Google Pay, Apple Pay, Barion fiókja, akkor a hagyományos bankkártyás fizetéssel, a **kártyaadatainak megadásával is** fizethet.
- 9. A felület a fizetést követően visszairányít a ProxerPay weboldalra.

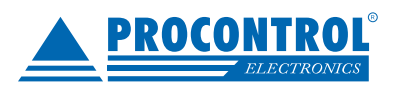

PROCONTROL ELECTRONICS LTD

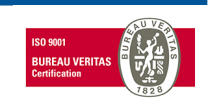

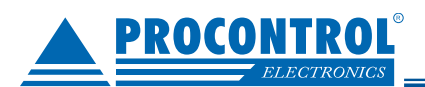

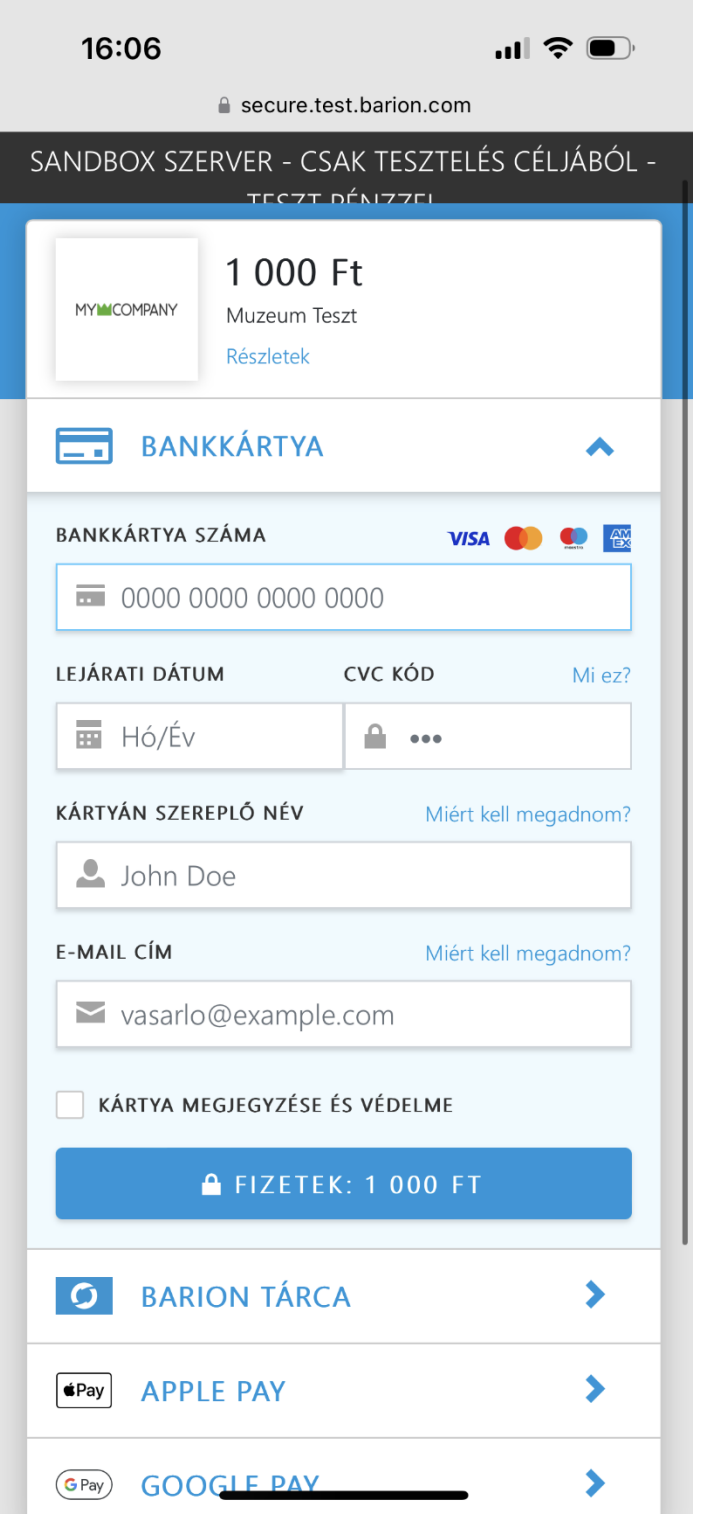

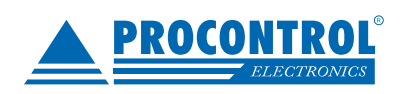

PROCONTROL ELECTRONICS LTD

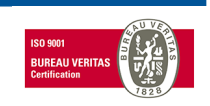

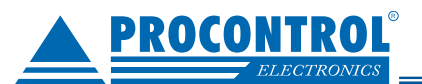

5. Fizetést követően pedig attól függően, hogy sikeres vagy sikertelen volt a tranzakció, az alábbi képernyők jelennek meg.

- 6. Sikeres fizetés esetén indul a mosó / szárítógép.
- 7. Sikertelen fizetés esetén próbálja újra a fizetést, ellenőrizze adatait.

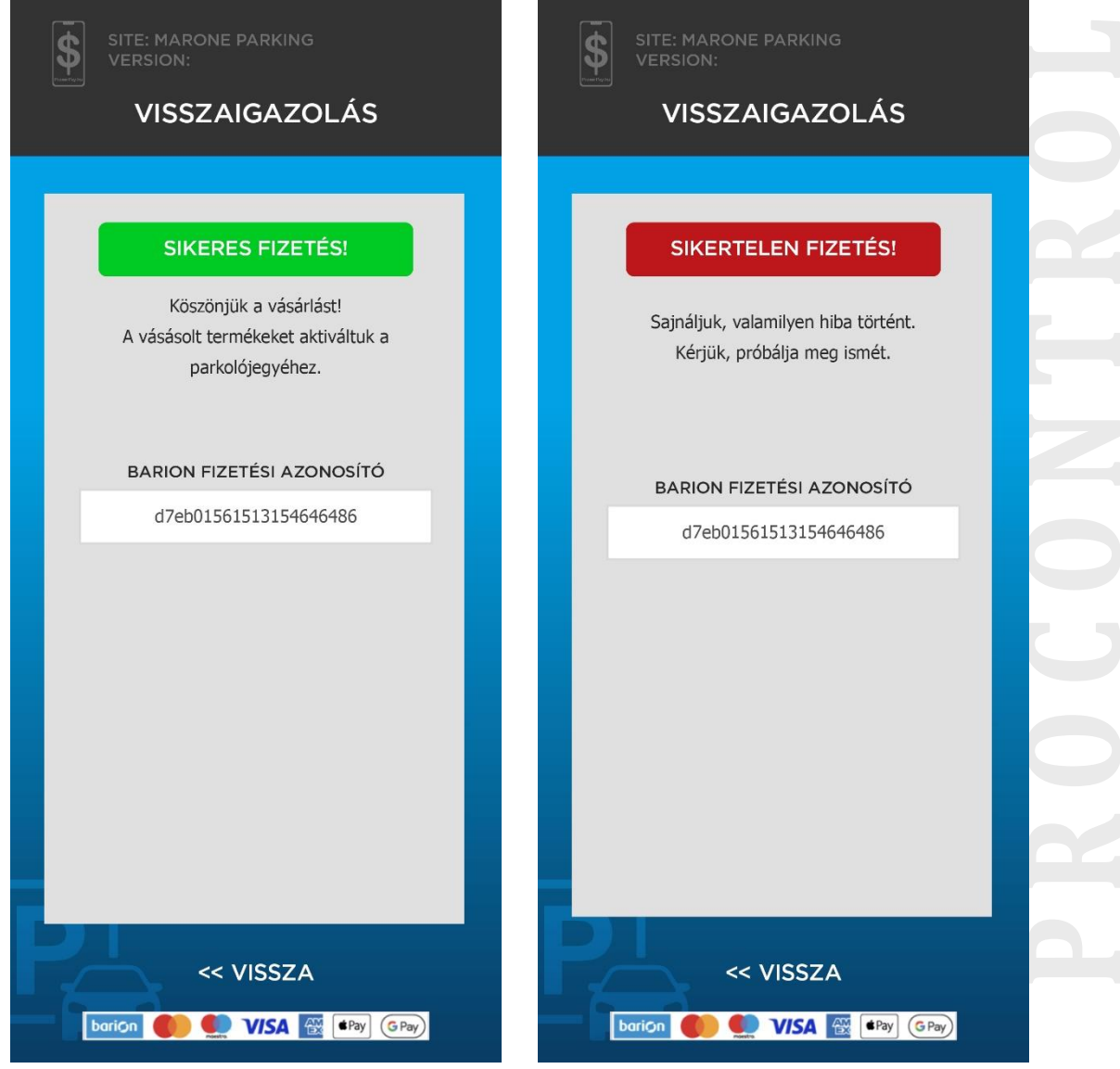

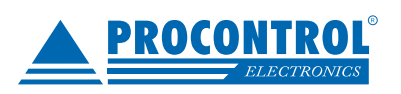

PROCONTROL ELECTRONICS LTD

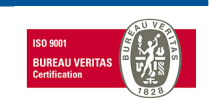

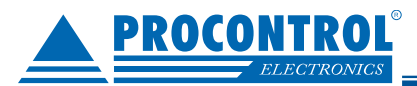

## Rendszerindítási segédlet

### **Rendszerkövetelmények**

### **Vendég részére:**

weboldal megnyitására alkalmas mobileszköz internet-eléréssel. Érvényes bankkártya. Applikációt nem kell telepíteni hozzá.

### **Szolgáltató részére:**

- 1. ProxerNet felhő szolgáltatás
- 2. Számlázz.hu fiók létrehozása (ebből akár a díjmentes alapváltozat).
- 3. Barion fiók létrehozása
- 4. A bankkártyás fizető honlap engedélyezéséhez szükséges a szoftverfelületen az ÁSZF (Általános Szerződési Feltételek) dokumentumot publikálni. (Ha módosul, akkor szükséges azt a honlapon is frissíteni, ezért kérjük megküldeni a később módosított verziókat is.)
- 5. Az ÁSZF-ben a fizetési feltételek között szerepeltetni kell a QR kódos parkolójegy online fizetését: "a fizetés lehetséges még a parkolójegyen feltüntetett QR kód segítségével, online bankkártyás fizetésen keresztül. Online bankkártyás fizetések a Barion rendszerén keresztül valósulnak meg. A bankkártya adatok a kereskedőhöz nem jutnak el. A szolgáltatást nyújtó Barion Payment Zrt. a Magyar Nemzeti Bank felügyelete alatt álló intézmény, engedélyének száma: H-EN-I-1064/2013."
- **P R O C O N T R O L**  6. "Az elfogadóhelyet csak számlázóprogrammal szeretném használni". Itt arra kérdeznek rá, hogy mi kezdeményezi majd a fizetést ennél az elfogadóhelynél. Mivel a ProxerPay okostelefonos fizetés esetén nem egy számlázóprogram kezdeményezi a Barionos fizetést, hanem a Procontrol rendszere, így ezt nem kell bejelölni.
- 7. A Barion rendszerében hozzon létre egy elfogadóhelyet. (Barion fiók / Elfogadóhelyek menüpont). Az elfogadóhely URL-jét a Procontrol fogja megadni az ön projektjéhez, pl.: [https://proxerpay.hu/qrpay/enprojektem.](https://proxerpay.hu/qrpay/enprojektem)
	- Az "Egyéb adatok" mezőbe javasolt beírni, hogy a rendszert mely URL-en keresztül tudják tesztelni. Szintén a Procontrol fogja megadni az ön projektjéhez.
	- Az elfogadó hely létrehozásához a szükséges beállításokat lásd alábbi képen. A zölddel jelölteket kell bepipálni.
	- Töltsön fel egy összeget a Barion számlára a cég bankszámlájáról, majd a sárgával jelöltet is pipálja be.
- 8. Ha az Elfogadóhelyet Barion jóváhagyta, küldjék el a Procontrol számára a végleges POSKey-t és Pixel ID-t, ami az elfogadóhelyhez tartozik.

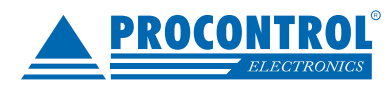

PROCONTROL ELECTRONICS LTD

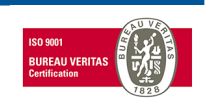

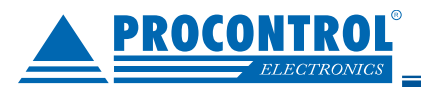

Az elfogadóhelyed jóváhagyásához az alábbi feltételeket kell teljesítened. Ezek a vásárlók tájékoztatása és a kártyatársasági előírások miatt szükségesek.

- □ Az elfogadóhelyet csak számlázóprogrammal szeretném használni
- Barion logó elhelyezésre került az elfogadóhely oldalán (Miért szükséges?)
	- főoldalon
	- fizetési oldalon
- Barion Pixel Alap Verziója csalásmegelőzési célból beépítésre került az elfogadóhelybe (Miért szükséges?) és Megfelelő adatvédelmi tájékoztatás van az elfogadóhely oldalán (Mit jelent ez?) és a Barion Pixelre vonatkozó kiegészítő ÁSZF-et elolvastam és elfogadom (Barion Pixel ÁSZF)
- ASzF/Vásárlási feltételek az elfogadóhely oldalán
	- 2 megtalálható és szerepelnek benne a kötelező elemek (Miért szükséges?)
	- 2 fizetésnél a vásárló tájékoztatva van az ÁSZF elfogadásáról (pl. jelölőnégyzet)
- Az adatvédelmi jogszabályoknak megfelelő adatvédelmi tájékoztatás és hozzájárulás-kezelés van az elfogadóhely oldalán
- Termékek/szolgáltatások elérhetők az elfogadóhelyen
	- a végleges termékek elérhetőek az oldalon
	- a termékek be vannak árazva és valós áron megvásárolhatóak
	- a termékekhez van leírás
- Barion integrációja kész (Miért szükséges?)
- Töltsd fel a Barion tárcádat bankszámládról egy általad választott tetszőleges összeggel. Cégek esetén kötelező a cég bejegyzett bankszámlájáról feltölteni. Bővebb információ itt.

Fejlesztő:

Procontrol Kft., www.procontrol.hu

**P R O C O N T R O L** 

Mégsem

Mentés

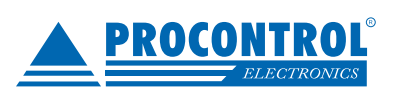

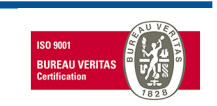

PROCONTROL ELECTRONICS LTD